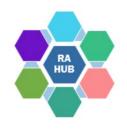

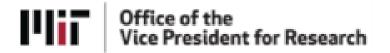

### Research Administration Practices (RAP) Sessions

### **NSF Research.gov Demo and Tips**

February 16, 2022

Marissa Clarkson, Team Manager, Contract Administration, RAS; MIT Liaison for NSF

**Esmeralda Barreiro,** Manager of Research and Sponsored Activities Administration, Department of Urban Studies and Planning

Carole Trainor, Senior Research Administration Support and Education Specialist, VPR

## Agenda

RAP Sessions: Targeted skills based educational offerings open to the Research Administration community at MIT. Information gathered and shared with attendees can be taken back to their desks and applied immediately.

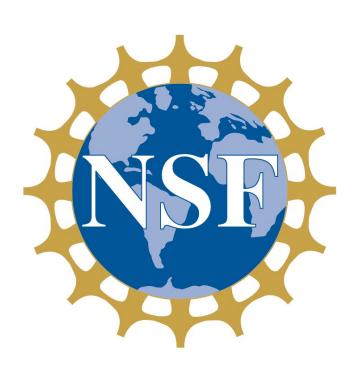

- Introductions
- NSF transition to Research.gov
- Research.gov Demo Site and NSF ID
- Research.gov Proposal Setup Wizard
- Automated proposal compliance checking
- Sharing access with SPA/AOR
- Questions/Help

### Introductions

Marissa Clarkson, Team Manager, Contract Administration, RAS; MIT Liaison for NSF

**Esme Barreiro,** Manager of Research and Sponsored Activities Administration, Department of Urban Studies and Planning

## **RAS and NSF Guidance**

Proposal & Award Policies & Procedures Guide (PAPPG) (NSF 22-1)

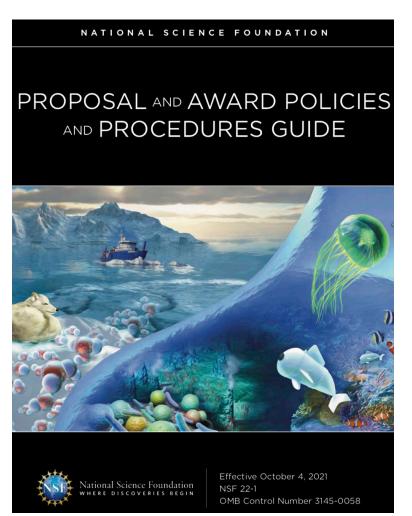

PAPPG NSF 22-1 is in effect for proposals submitted or due on or after October 4, 2021. It is available online as <a href="https://html/html/>
HTML</a> or <a href="https://pubmid.ncb.nlm.ncb.nlm.ncb

RAS provides guidance and checklists to help you prepare proposals that meet NSF compliance requirements and are updated for Research.gov. See the RAS <u>National</u> <u>Science Foundation (NSF)</u> page.

### **RAS: National Science Foundation (NSF) Resources**

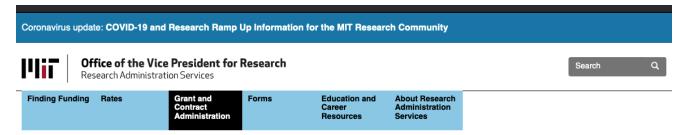

- **▶ Sponsored Programs Basics**
- Preparing and Submitting a Proposal
- Negotiating and Accepting an Award
- ▶ Setting Up An Award
- Managing Projects
- Reporting and Closing Out an Award
- Sponsor Information
- Sponsor Disclosure Requirements
- AFOSR
- ARO and ARL
- DARPA
- DOE
- Industrial Proposals
- NASA

Grant and Contract Administration / Sponsor Information / National Science Foundation (NSF)

#### National Science Foundation (NSF)

Last updated: April 6, 2021

#### About the NSF

NSF's goals—discovery, learning, research infrastructure and stewardship--provide an integrated strategy to advance the frontiers of knowledge, cultivate a world-class, broadly inclusive science and engineering workforce and expand the scientific literacy of all citizens, build the nation's research capability through investments in advanced instrumentation and facilities, and support excellence in science and engineering research and education through a capable and responsive organization.

- National Science Foundation Disclosure Guidance February 2021
- NSF Policy Documentation
- MIT Specific Guidance Proposal Preparation Checklists
- New Guidance For NSF Personnel Documents
- NSF Proposals: Administrative Review Stage
- NSF Helpful Links
- NSF Electronic Systems
- NSF Reporting
- NSF Frequently Asked Questions
- . Timely Submission of the NSF Project Outcomes Report is the Gating Factor in Review of New Proposals

MIT RAS NSF Liaisons regularly update checklists and sponsor guidance to assist PIs and Research Administrators.

### See the RAS webpage on

- NSF Electronic Systems
- MIT Specific Guidance Proposal Preparation Checklists
- National Science Foundation Disclosure Guidance
- NSF Policy Documentation

# **RAS NSF Proposal Checklist**

#### NSF PROPOSAL ROUTE/REVIEW/SUBMISSION CHECKLIST

itation-specific instructions may supplement or deviate from these instructions. ys read the solicitation carefully. See RAS website for additional guidance relating t Supplement, GOALI, and CAREER.

necklist is intended to be used primarily for "Research – Not EAGER or RAPID" proposal types.

SF PAPPG <u>Chapter II.E</u> "Types of <u>Proposals</u>" provides additional guidance related to: <u>RAPID</u>, <u>PLANNING</u>,

ER LIFE <u>BALANCE</u> (CLB), <u>EAGER</u>, <u>RAISE</u>, <u>GOALI</u>, <u>Ideas Lab</u>, <u>FASED</u>, <u>Conference</u>, <u>Equipment</u>, <u>Travel</u>,

or <u>Research Infrastructure</u> type proposals.

als may be submitted via Fastlane or Research.gov.

ASE NOTE, once a proposal is created in Research.gov, the title CANNOT be changed\*\*

Il NSF Guidance effective for proposals with deadlines October 4, 2021 and later: Proposal & Award Policies & Procedures Guide (PAPPG), 22-1

#### WITH PAPPG 22-1: Biggest changes to proposal preparation guidance are as follows:

**Biographical Sketches**, has been revised to increase the page limit for biographical sketch(es) to three pag This section also has been updated to include reference to a new table entitled <u>NSF Pre-award and Post-award Disclosures Relating to the Biographical Sketch and Current and Pending Support</u>. The table has been develop assist users in completion of these sections of the proposal.

**Current and Pending Support**, has been updated to require that information on objectives and overlap with projects be provided, to help NSF and reviewers assess overlap/duplication. This section also has been update include reference to a new table entitled <u>NSF Pre-award and Post-award Disclosures Relating to the Biographic Sketch and Current and Pending Support</u>. The table has been developed to assist users in completion of these sections of the proposal.

**IRED COMPONENTS** for Lead vs. Non-Lead organizations in simultaneously submitted Collaborative Re als (must be linked online prior to RAS review).

| ad Organization                                       | Non-Lead Organization(s)                                                                                                    |  |  |  |  |
|-------------------------------------------------------|----------------------------------------------------------------------------------------------------|--|--|--|--|
| F REQUIRES ver Sheet                                  | MIT REQUIRES:                                                                                                    |  |  |  |  |
| ject Summary le of Contents (automatically generated) | All MIT proposals must include a SOW. If MIT is non-le and Lead has not yet provided a full and complete project description. MIT PI must provide a description of MIT's r |  |  |  |  |

MIT checklist for standard NSF research proposals subject to PAPPG 21-1

Click here to access RAS checklist

Includes required components for Lead vs. Non-lead organizations, and links to pertinent NSF PAPPG and MIT policies.

Updated for Research.gov and FastLane

## **NSF: Transition to Research.gov**

The National Science Foundation (NSF) has set a target date of **December 31, 2022**, for the transition of all proposal preparation and submission functionality from FastLane to Research.gov.

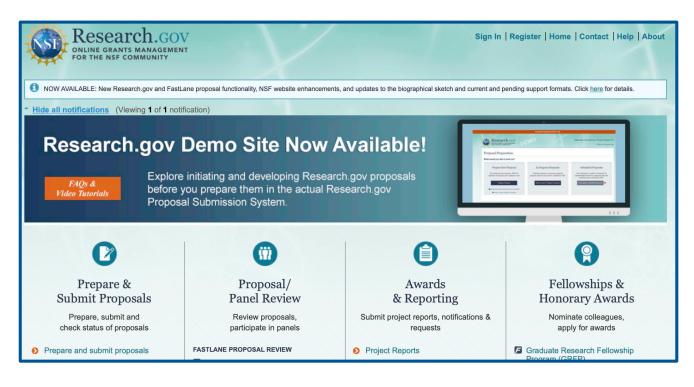

**Research.gov** provides quick access to research information and grants management services, all in one location.

See NSF <u>Important Notice 147</u> issued September 22, 2020, for additional information and updates.

## **NSF: Proposal Preparation and Submission**

### **IMPORTANT INFORMATION AND REVISION NOTES**

Innovating and migrating proposal preparation and submission capabilities from FastLane to Research.gov is part of the ongoing NSF information technology modernization efforts, as described in Important Notice No. 147. In support of these efforts, proposals submitted in response to this program solicitation must be prepared and submitted via Research.gov or via Grants.gov and may not be prepared or submitted via FastLane.

Any proposal submitted in response to this solicitation should be submitted in accordance with the revised *NSF Proposal & Award Policies & Procedures Guide* (PAPPG) (NSF 22-1), which is effective for proposals submitted, or due, on or after October 4, 2021.

Many NSF funding opportunities are supported in Research.gov and clearly specify whether submission via Research.gov is available or required.

# **About Research.gov and Demo Site**

The National Science Foundation (NSF) recently <u>released a variety of system updates</u> in Research.gov. A Demo site is available.

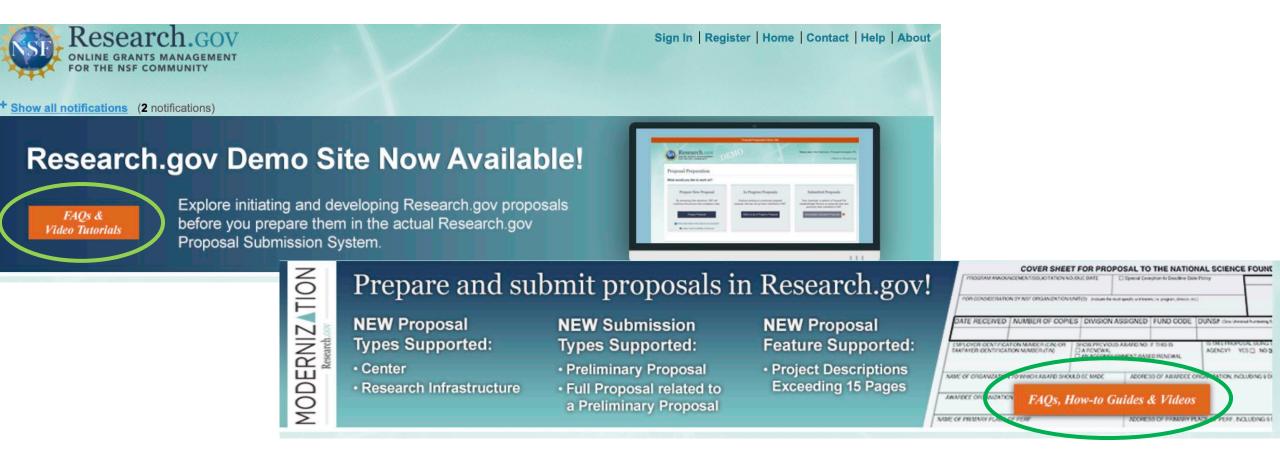

## Research.gov Proposal Preparation Demo Site

About Proposal Preparation and Submission

Proposal Submission Capabilities

Letter of Intent FAQs

**Proposal FAQs** 

General

**Preliminary Proposals** 

Collaborative Proposals

**Uploading Documents** 

**Proposal Sections** 

**Proposal Submission** 

**Proposal Withdrawal** 

**Proposal Statuses** 

In Progress Statuses

**Submitted Statuses** 

PFU/BR Statuses

**Demo Site FAQs** 

General

Access and User Roles

**Demo Site Features** 

Video Tutorials

How-to Guides

#### About Proposal Preparation and Submission

The Research.gov Proposal Submission System modernizes proposal preparation and submission capabilities by improving the user experience while also reducing administrative burden through an intuitive interface and expanded automated proposal compliance checking. Research.gov is being developed incrementally, and features are expanding to support the transition of all proposal preparation and submission functionality from FastLane to Research.gov by a target date of December 31, 2022. Please see NSF Important Notice 147: Research.gov Implementation Update Issued September 22, 2020, for additional information. Grants.gov continues to be an option for the preparation and submission of most types of NSF proposals.

Access the Research.gov Proposal Submission System

Explore the Research.gov Proposal Preparation Demo Site

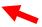

Why Prepare Proposals in Research.gov?

- Fast and easy Proposal Setup Wizard
- Quickly find funding opportunities, initiate a proposal, and give access to administrative staff
- Expanded compliance checking (View Research.gov compliance checks ☑)
- Immediate compliance feedback upon proposal section upload
- · PDF uploads are not altered
- Minimize Return without Reviews due to some formatting issues
- On-screen references to relevant sections of the Proposal & Award Policies & Procedures Guide (PAPPG)
- Better management of personnel and subawards
- Improved performance and less system downtime

Help NSF Build the New System and Influence the Future of Proposal Submission

NSF strongly encourages the research community to use Research.gov for proposal preparation and submission. As NSF continues to enhance the new system, vital feedback from the community is being incorporated during the development process.

There are multiple ways to provide feedback and stay informed:

- Send feedback to NSF via Research.gov's Feedback page
- Participate in an NSF Electronic Research Administration (ERA)

#### When to Use Research.gov

You may prepare your proposal in Research.gov if:

- You are preparing a proposal in response to a Program Description
- Your Program Solicitation specifies submission via Research.gov is available or required or your Program Solicitation requires a Letter of Intent or Preliminary Proposal
- Your proposal is a full proposal, renewal, or accomplishment-based renewal, OR
- Your proposal is one of the following types:
  - Research
- Planning (Research.gov submission required)
- RAPID
- EAGER
- RAISE
- GOALI
- Ideas Lab
- FASED
- Conference
- Equipment
- Travel

See About Proposal
Preparation and
Submission for training
materials, Video Tutorials,
and How-to Guides, as
well as links to
Research.gov and the
Demo Site.

The left navigation menu includes **Demo Site FAQs** 

- General
- Access and User Roles
- Demo Site Features

## Log in: Research.gov Proposal Preparation Demo Site

Accessing the <u>Research.gov Proposal Preparation Demo Site</u> prompts you to sign in using your NSF ID. If you do not yet have an NSF ID with an **Other Authorized User (OAU)** role, we recommend that you register for an account and use the Demo Site (all Demo Site users have the PI role role to initiate proposals).

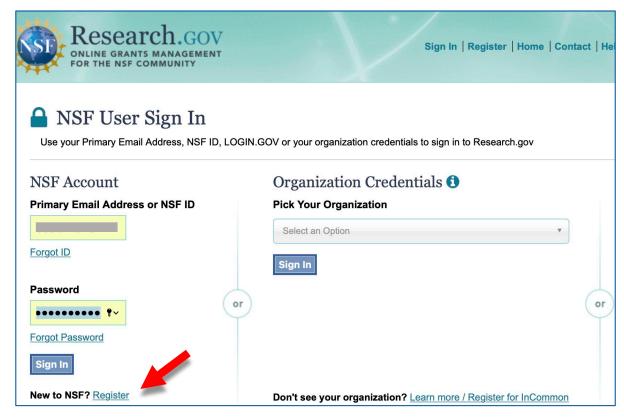

### Need an NSF ID?

Click the New to NSF? Register link on the User Sign In screen.

## NSF ID for Research.gov, Demo Site (and FastLane)

NSF uses a unique identifier (**NSF ID**) as a single profile and sign-in to Research.gov and FastLane. An NSF ID is required for access to Research.gov and the Demo Site.

### **NSF ID creation is self-service at:**

https://www.research.gov/accountmgmt/#/registration

### **New NSF Users:**

Primary email (required), secondary email (optional) Will receive **2 confirmation emails** from NSF:

NSF Account Management Videos & FAQs

- •NSF ID
- Temporary Password

Follow instructions to update your password to complete the registration process.

Affiliate account with MIT and Add Roles (will need MIT's DUNs #: 001425594)

### **NSF ID Roles**

**Principal Investigator (PI)** Individual designated by MIT who will be responsible for the scientific or technical direction of the project.

Only the PI can create a proposal (not Co-PIs or OAU) so many MIT Research Admins sign in as the PI

**Other Authorized User (OAU)** Individual who is not a PI or Co-PI but authorized to help prepare a budget, revise a submitted budget, perform a proposal file update, or a project report. The OAU must have the proposal PIN and ID number to access Proposals, Awards, and Status.

SPO Authorized Organizational Representative (AOR) RAS Contract Administrator/Liaison

To expedite a request for Principal Investigator role or Other Authorized User (OAU) role, email your RAS Contract Administrator.

# NSF Research.gov: My Desktop

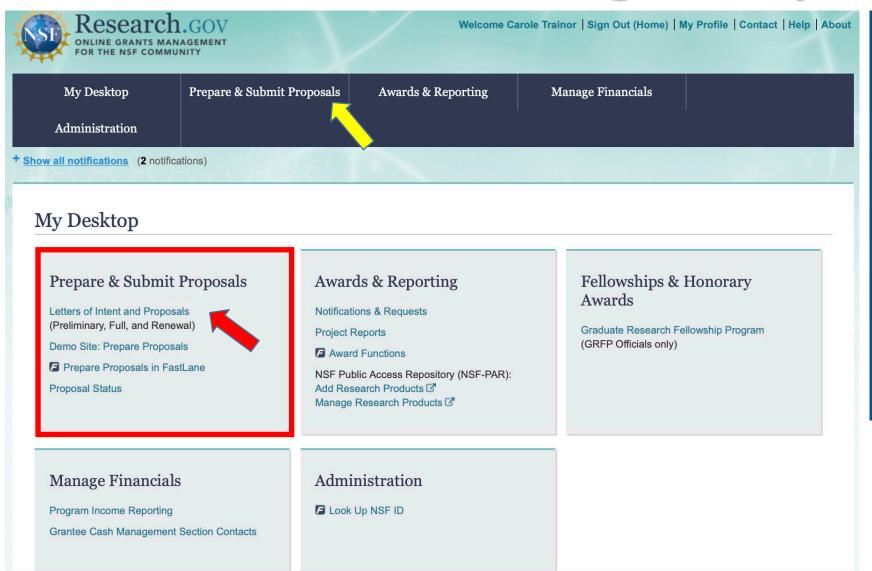

After signing in to Research.gov, My **Desktop** and the menu bar provides easy access to functionality including Prepare & **Submit Proposals** 

## Research.gov Proposal Preparation Demo Site

The <u>Research.gov Demo Site</u> provides users the opportunity to initiate and edit proposals as well as check compliance of uploaded proposal documents (e.g., Collaborators and Other Affiliations and Biographical Sketch) before preparing proposals in the actual Research.gov Proposal Submission System.

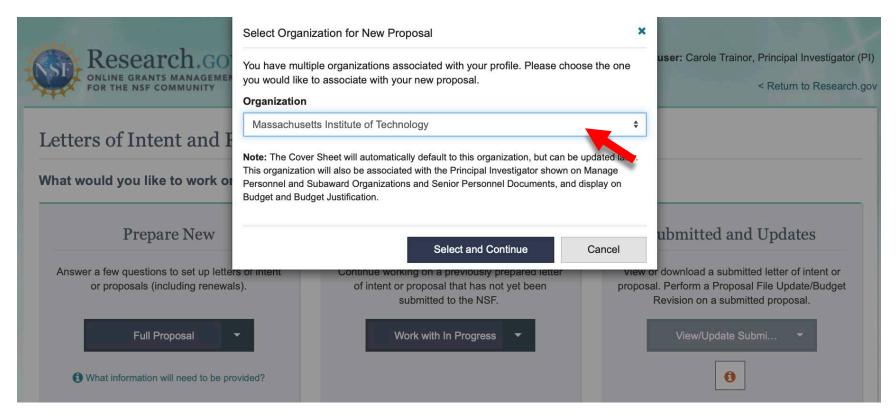

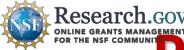

# Preparation: Proposal Setup Wizard

The Proposal Setup Wizard guides users through a series of questions for the proposal being created. The answers drive questions in the next steps and the proposal sections that are required on subsequent screens. The top of the page shows the Proposal Setup Wizard steps and workflow from left to right:

- Submission Type
- 1. Funding Opportunity
- 2. Where to Apply
- 3. Proposal Type
- 4. Proposal Details.

Gather proposal information prior to initiating a proposal. Once all Proposal Setup Wizard steps are completed and the new proposal created info entered cannot be changed (except the Title)

The system creates the new proposal and assigns a **Temporary ID Number**. The proposal opens for you to add proposal sections, add personnel, upload attachments, and share access with SPOs and AORs.

# **Proposal Setup Wizard: Submission Method**

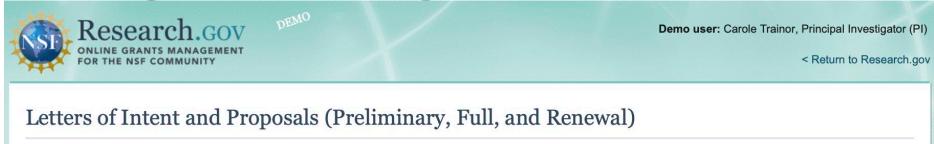

Research.gov

What would you like to work on?

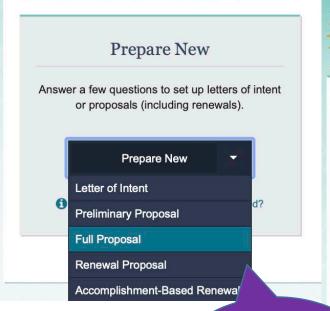

Select the

**Proposal** 

Method

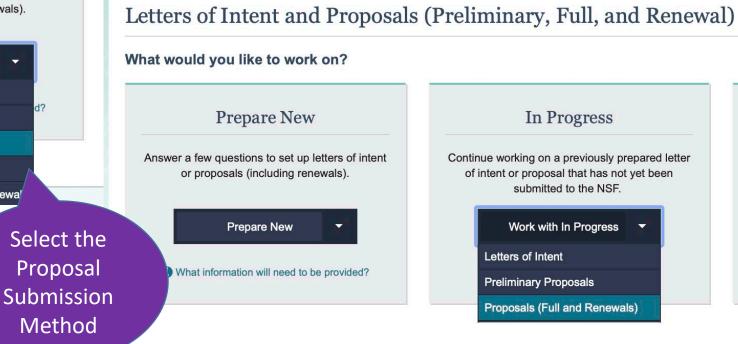

In Progress Continue working on a previously prepared letter of intent or proposal that has not yet been submitted to the NSF. Work with In Progress Letters of Intent **Preliminary Proposals** Proposals (Full and Renewals)

Submitted and Updates View or download a submitted letter of intent or proposal. Perform a Proposal File Update/Budget Revision on a submitted proposal. View/Update Submi...

Demo user: Carole Trainor, Principal Investigator (PI)

< Return to Research.gov

# **Proposal Setup Wizard: Funding Opportunity**

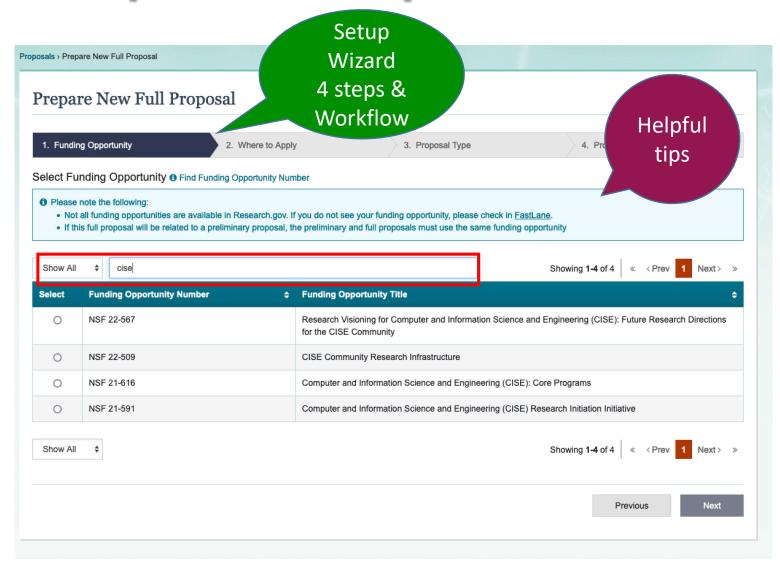

Based on the type of New Proposal selected, relevant funding opportunities that are available for submission via Research.gov will display (if you do not see a proposal listed, check FastLane).

You may use the search function to narrow the results.

Once all Proposal Setup Wizard steps are completed and the new proposal created, the Funding Opportunity cannot be changed by the proposing organization.

## **Proposal Setup Wizard: Where to Apply**

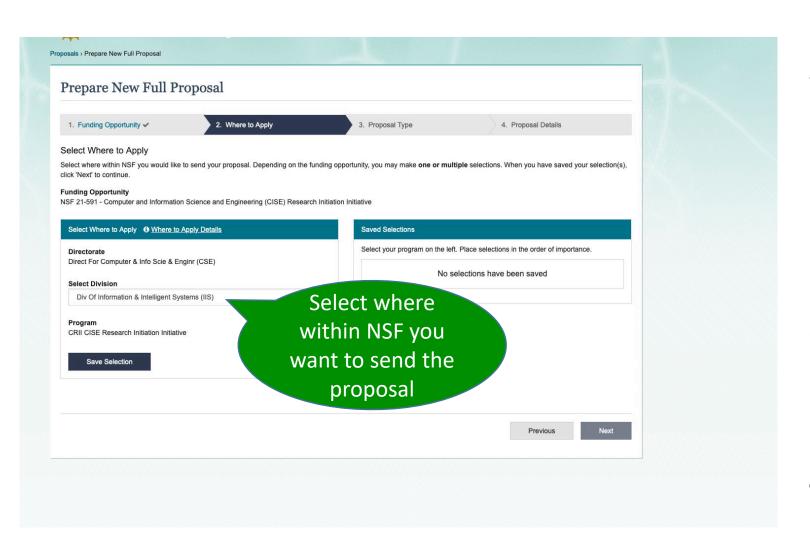

From pull-down menus, select the one or more Directorate > Division where you want the proposal to be sent. If you select multiple, you may select the order of importance.

Once all Proposal Setup Wizard steps are completed and the new proposal created, the Where to Apply details cannot be edited by the proposing organization.

# **Proposal Setup Wizard: Proposal Type**

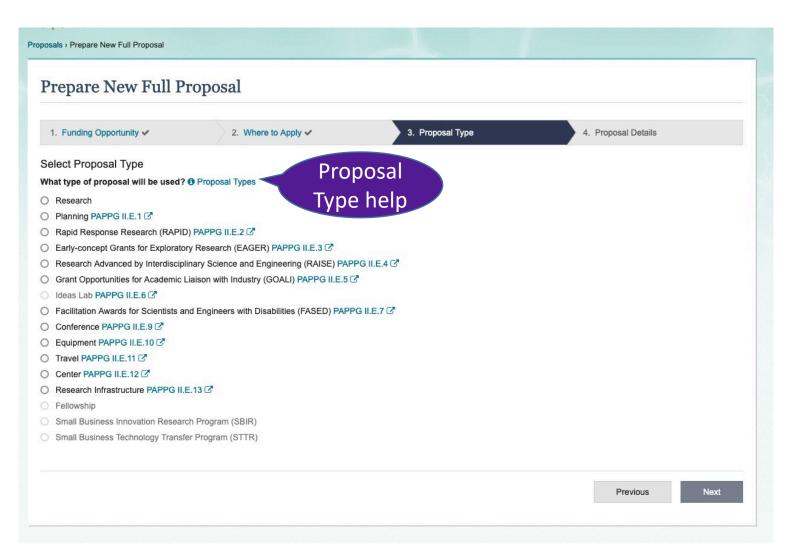

Select the radio button for the Proposal Type that will used.

Proposal Types that are grayed out are not yet available in Research.gov.

View the <u>Research.gov Proposal</u> <u>Submission Capabilities</u> for details about what's in development and what's ahead.

Once all Proposal Setup Wizard steps are completed and the new proposal is created, the Proposal Type selected in this step cannot be edited by the proposing organization.

# **Proposal Setup Wizard: Proposal Details**

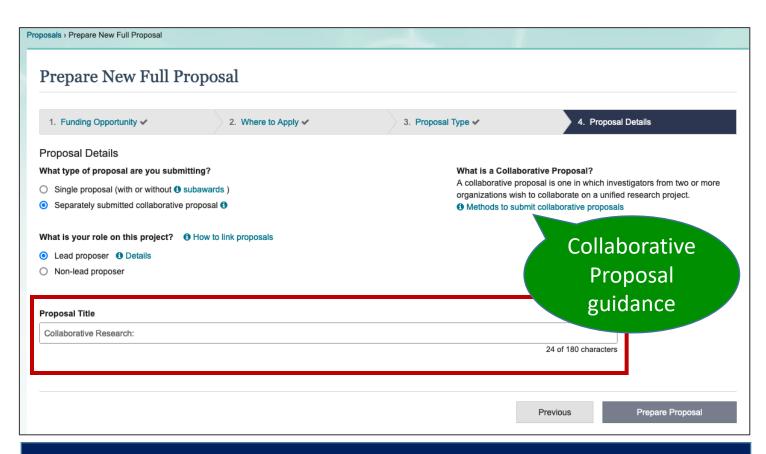

Contextual guidance on Subawards, linking Collaborative proposals, and details on Lead/Non-Lead Collaborative proposals.

Select a radio button to indicate if you are submitting a single proposal (with or without subawards) or a separately submitted collaborative proposal.

If a separately submitted collaborative proposal is selected, there is an additional question about whether the organization is the *lead* or *non-lead organization*.

Enter a **Proposal Title**.

Once all Proposal Setup Wizard steps are completed and the new proposal created, *Proposal Details* cannot be edited by the proposing organization EXCEPT the Title may be modified.

## New proposal assigned a Temporary ID Number

Temporary ID Number

Information saved in Proposal Setup Wizard (only Proposal Title may be edited)

Manage Personnel and Subaward Organizations

Delete Proposal

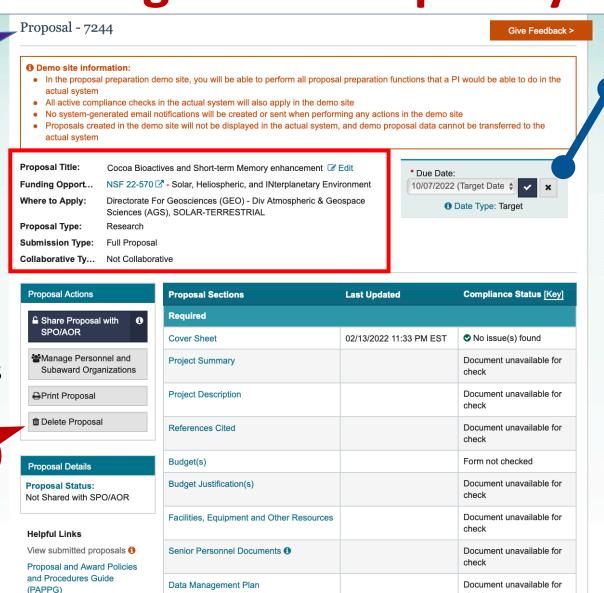

Select **Due Date** and click **☑** to confirm.

See <u>Proposal Sections</u> FAQs

See <u>Uploading</u> <u>Documents</u> FAQs

check

# **Automated Proposal Compliance Checking**

#### AUTOMATED PROPOSAL COMPLIANCE CHECKS PERFORMED BY RESEARCH.GOV AS OF OCTOBER 4, 2021

Scroll down to view each Research.gov automated compliance checks table or use the links below:

I. Full Proposals

**II. Renewal Proposals** 

**III. Accomplishment-Based Renewal Proposals** 

**IV. Letters of Intent** 

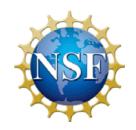

NSF continues to invest in expanding auto-compliance checking.

Proposal preparation requirements as outlined in the NSF <u>Proposal and Award Policies and Procedures Guide</u> are checked during proposal preparation and submission activities.

See <u>Automated Compliance</u> <u>Checking of NSF Proposals</u> for updated details.

#### **LEGEND**

✓ = The system runs a compliance check and an Error or Warning message will be displayed (as noted in the "Error/Warning" column) if the proposal fails the compliance check.

N/A = The system does not run a compliance check because the proposal rule doesn't apply for this type of proposal

= Checks only performed by Research.gov.

|                                | COMPLIANCE CHECK                                                                                                    | ERROR/<br>WARNING | TYPE OF PROPOSAL |          |               |       |       |       |           |       |            |           |        |
|--------------------------------|----------------------------------------------------------------------------------------------------|-------------------|------------------|----------|---------------|-------|-------|-------|-----------|-------|------------|-----------|--------|
| **                             |                                                                                                    |                   | RESEARCH         | PLANNING | RAPID         | EAGER | RAISE | GOALI | IDEAS LAB | FASED | CONFERENCE | EQUIPMENT | TRAVEL |
| PROPOSAL SECTION EXISTS CHECKS |                                                                                                    |                   |                  |          |               |       |       |       |           |       |            |           |        |
| 1                              | Project Summary is required.                                                                                        | Error             | 1                | 1        | 1             | 1     | 1     | 1     | /         | 1     | /          | 1         | 1      |
| 2                              | Project Description is required.                                                                                    | Error             | 1                | 1        | 1             | 1     | 1     | 1     | /         | 1     | 1          | 1         | 1      |
| 3                              | References Cited is required (see note 4).                                                                          | Error             | 1                | 1        | 1             | 1     | 1     | 1     | <b>\</b>  | /     | N/A        | <b>✓</b>  | N/A    |
| 4                              | Budget Justification(s) is required.                                                                                | Error             | 1                | 1        | 1             | 1     | 1     | 1     | 1         | 1     | 1          | 1         | 1      |
| 5                              | Facilities, Equipment and Other Resources is required (conditionally required for Conference and Travel proposals). | Error             | 1                | 1        | 1             | 1     | 1     | 1     | /         | 1     | 1          | 1         | 1      |
| 6                              | Biographical Sketch is required for each PI/co-PI/Senior Personnel (see note 4).                                    | Error             | 1                | 1        | 1             | 1     | 1     | 1     | \ \       | 1     | N/A        | 1         | N/A    |
| 7                              | Current and Pending Support is required for each PI/co-PI/Senior Personnel.                                         | Error             | 1                | 1        | 1             | 1     | 1     | 1     | /         | 1     | 1          | 1         | 1      |
| 8                              | Collaborators and Other Affiliations is required (conditionally required for Conference proposals).                 | Error             | 1                | 1        | 1             | 1     | 1     | 1     | /         | 1     | 1          | 1         | 1      |
| 9                              | Data Management Plan is required                                                                                    | Error             | 1                | 1        | 1             | /     | /     | 1     | 1         | 1     | /          | 1         | 1      |
| 10                             | Postdoctoral Mentoring Plan is required if funding is requested to support postdoctoral researchers.                | Error             | 1                | 1        | 1             | 1     | 1     | 1     | /         | 1     | /          | 1         | 1      |
|                                |                                                                                                    |                   |                  | росимі   | ENT EXISTS CH | IECKS |       |       |           |       |            |           |        |
| 11                             | Proposal Update Justification is required (Proposal File Update/Budget Justification).                              | Error             | 1                | /        | 1             | 1     | 1     | 1     | /         | 1     | /          | /         | 1      |

# **Project Summary Compliance Checking**

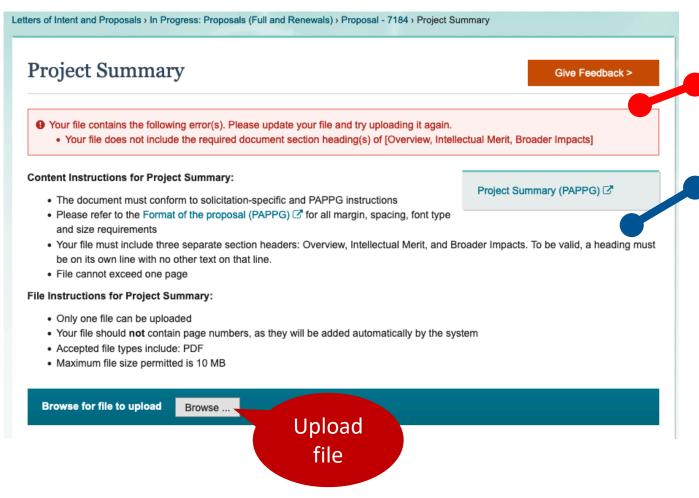

### **Project Summary**

- ERROR (hard stop) explains formatting that must be corrected.
- Provides specific content and format requirements, including:
- Your file must include three separate section headers: Overview, Intellectual Merit, and Broader Impacts. To be valid, a heading must be on its own line with no other text on that line.

# **Project Summary Compliance Checking**

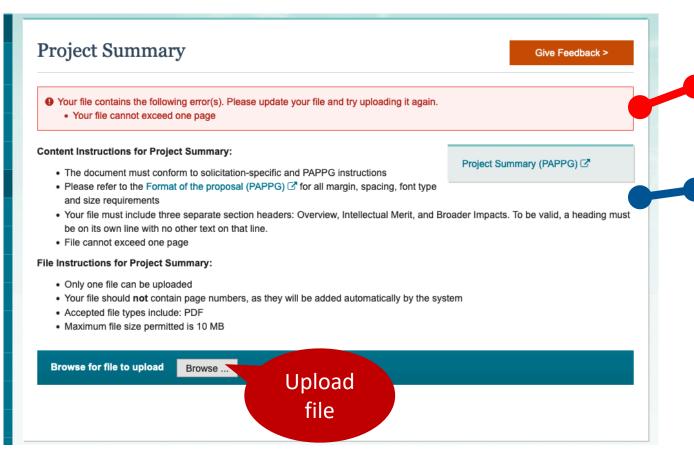

### **Project Summary**

ERROR (hard stop) explains the file exceeds page limit.

Provides specific content and format requirements, including:

- File cannot exceed one page
- File should **not** contain page numbers, as they will be added automatically by the system
- Accepted file type: PDF
- Maximum file size permitted is 10 MB

# **Project Description Compliance Checking**

#### **Project Description**

Give Feedback >

Project Description (PAPPG)

Funding Opportunity - NSF 21-591

- Your file contains the following error(s). Please update your file and try uploading it again.
  - Your file contains a hyperlink (URL) to a website, which is not allowed in the Project Description. Please ensure the Project Description content does not include any hyperlinks.

#### **Content Instructions for Project Description:**

- The document must conform to solicitation-specific and PAPPG instructions
- Please refer to the Format of the proposal (PAPPG) 

   for all margin, spacing, font type
   and size requirements
- Your file must include a separate section header for Broader Impacts. To be valid, a
  heading must be on its own line with no other text on that line.
- Refer to the funding opportunity for page limit guidance. The system will enforce the page limit requirements identified in the funding opportunity. If the funding opportunity does not provide a page limit for the project description, the 15-page limit will be enforced.
- Hyperlinks (URLs) must not be used in the Project Description

#### **File Instructions for Project Description:**

- · Only one file can be uploaded
- Your file should not contain page numbers, as they will be added automatically by the system
- Accepted file types include: PDF
- Maximum file size permitted is 10 MB

Browse for file to upload Browse ... Upload file

### **Project Description**

ERROR (hard stop) explains formatting that must be corrected.

Provides links to NSF PAPPG and solicitation specific requirements.

- Your file must include a separate section header for Broader Impacts. To be valid, a heading must be on its own line with no other text on that line.
- Hyperlinks (URLs) must not be used in the Project Description
- Accepted file type: PDF

## Manage Personnel and Subaward Organizations

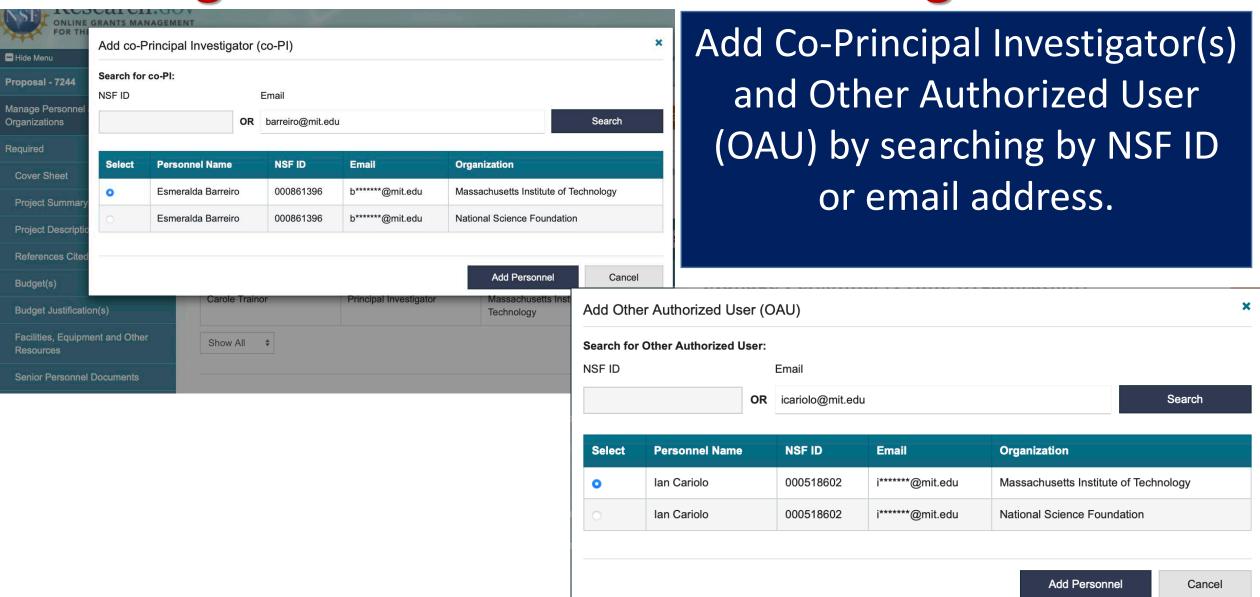

ΣU

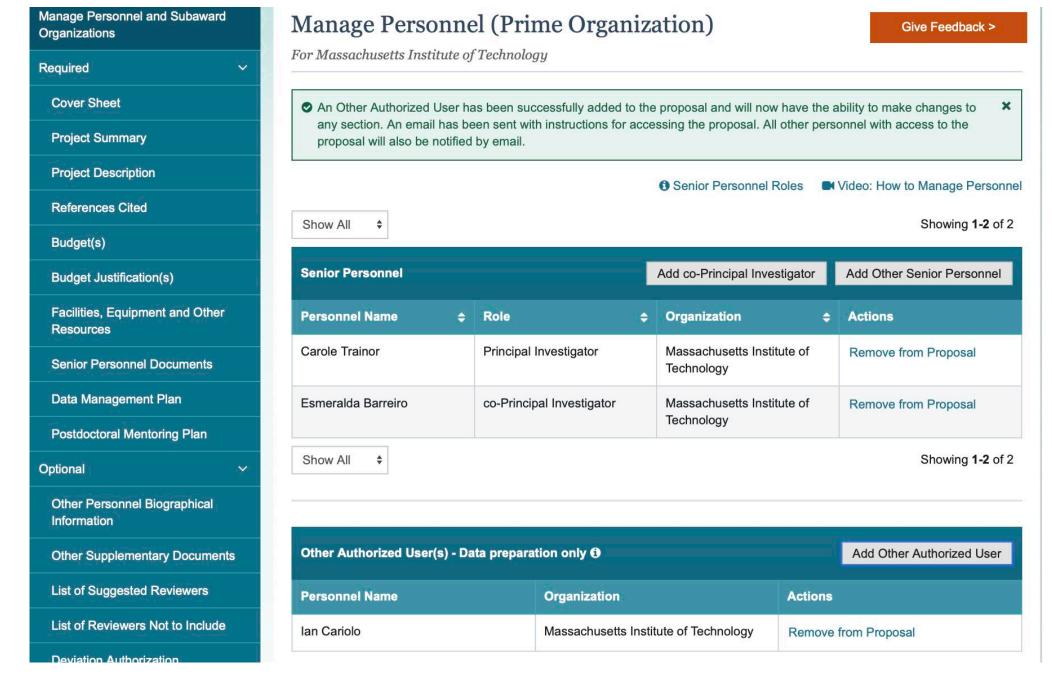

### **Senior Personnel Documents**

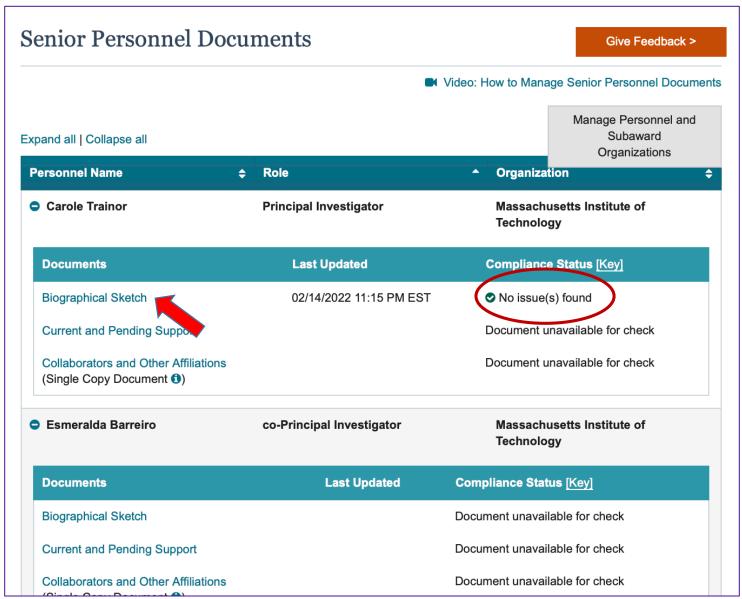

### **Senior Personnel Documents**

For each Senior Personnel, expand to view and upload documents.

Click on a Senior Personnel Document type to upload a PDF. Automated Proposal Compliance Checking will be completed and either specify error or indicate *No issue(s) found*.

# **Biographical Sketch Compliance Checking**

#### Biographical Sketch - Esmeralda Barreiro

Give Feedback >

Biographical Sketch(es) (PAPPG)

- Your file contains the following error(s). Please update your file and try uploading it again.
  - The Biographical Sketch file you attempted to upload is not an NSF-approved format or is not the current version of the approved format. View guidance on the <a href="NSF-approved Formats for Biographical Sketch">NSF-approved Formats for Biographical Sketch</a>  $\square$  policy page and re-upload your file using the current version of an approved format.

#### Step 1: Complete an NSF-approved format file for Biographical Sketch

- Users must submit Biographical Sketch documents in an NSF-approved format, such as SciENcv ♂. A list of approved formats and policy guidance are available at the NSF-Approved Formats for Biographical Sketch ♂ policy page.
- File cannot exceed three pages
- Collaborators and other affiliations should not be included in the Biographical Sketch, as it is now provided as a Single Copy Document for each individual identified as senior personnel

#### Step 2: Upload the completed NSF-approved format file for Biographical Sketch

- · Only one file can be uploaded
- Your file should not contain page numbers, as they will be added automatically by the system
- · Accepted file types include: PDF
- Maximum file size permitted is 10 MB

Browse for file to upload

Browse ...

Upload

file

### **Biographical Sketch**

Checks for NSF-approved format. Will error and not allow upload if not approved format or correct version.

Provides links to download NSF-Approved Formats for Biographical Sketch and SciENcy for creating a document in the approved formats.

- File cannot exceed three pages
- Collaborators and other affiliations should not be included in the Biographical Sketch, as it is now provided as a Single Copy Document for each individual identified as senior personnel.

# **C&PS Compliance Checking**

#### Current and Pending Support - Esmeralda Barreiro

Give Feedback >

**Current and Pending Support** 

(PAPPG) 2

- Your file contains the following error(s). Please update your file and try uploading it again.

#### Step 1: Complete an NSF-approved format file for Current and Pending Support

- Users must submit Current and Pending Support documents in an NSF-approved format, such as SciENcv . A list of approved formats and policy guidance are available at the NSF-Approved Formats for Current and Pending Support . policy page.
- Current and Pending Support must include ongoing projects and proposals (including this project), and any subsequent funding in the case of continuing grants

#### Step 2: Upload the completed NSF-approved format file for Current and Pending Support

- Only one file can be uploaded
- Your file should not contain page numbers, as they will be added automatically by the system
- · Accepted file types include: PDF
- Maximum file size permitted is 10 MB
- Current and Pending Support files that are uploaded using the NSF-approved fillable PDF format will only display the pages with data
  entered on the page. Any blank pages will be removed from the file but the pages will not be renumbered. Uploaded SciENcv files will
  display all pages.

Browse for file to upload

Browse ...

### **Current & Pending Support**

- Checks for NSF-approved format. Will error and not allow upload if not approved format or correct version.
  - Provides step-by-step instructions and link to PAPPG section on Current and Pending Support
- Any blank pages will be removed from display

Reminder: For consistency, 0.00 should not be used (please use 0.01)

# **Budget**

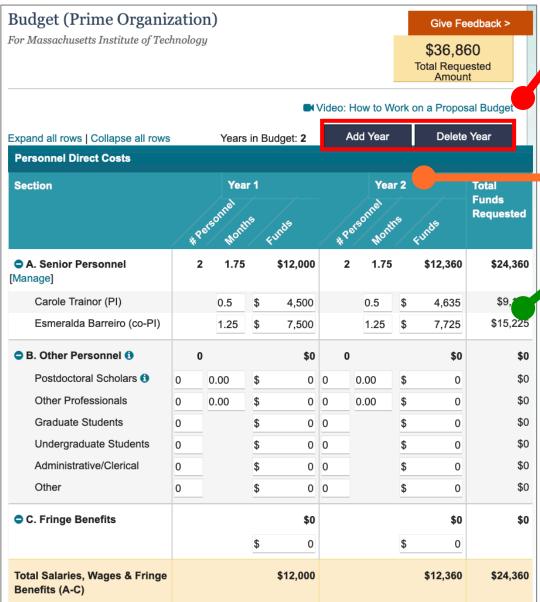

Inline help including a video <u>How to Work on a</u>
<u>Proposal Budget</u>

#### **Add Year**

View budget Years side by side

Enter Personnel Direct Costs, Additional Direct Costs, and Indirect Costs.

Scroll down to **Save**, **Preview/Print**, or **Cancel** 

# **Sharing Proposal with SPO/AOR**

Select the Share Proposal with SPO/AOR button located in Proposal Actions section of the proposal main page.

- The system will run the current Research.gov automated proposal compliance checks.
- You will then be navigated to the Share Proposal with SPO/AOR screen.

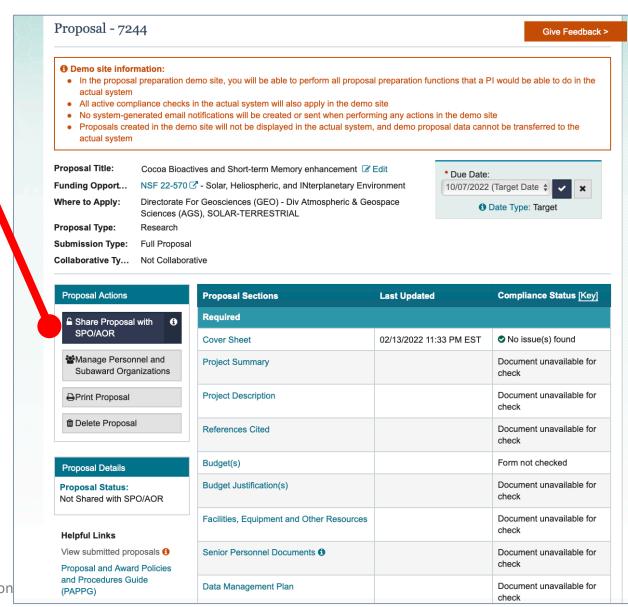

# **Sharing Proposal with SPO/AOR**

### Change Proposal Access for SPO/AOR

Cancel

Save Proposal Access

Give Feedback >

Select the level of proposal access you would like to give to the Sponsored Projects Office (SPO) and Authorized Organizational Representative (AOR). Other personnel's access to the proposal can be updated from Manage Personnel.

Personnel Type
Proposal Access
Actions

Sponsored Projects Office (SPO) & Authorized Organizational Representative (AOR)

Proposal not shared
View SPO/AOR Personnel (1)
View only access
Edit access
Allow proposal submission (AOR only)

Share Proposal with SPO/AOR

On each Temp Proposal, Lead and Non-Lead organizations allow SPO/AOR to View, Edit and Submit.

Give Feedback >

Share the proposal with the ① Sponsored Projects Office (SPO) and ① Authorized Organizational Representative (AOR) by changing the assigned access to the proposal. Any errors or warnings associated with proposal are also shown below.

#### **Current SPO/AOR Proposal Access**

Change Proposal Access

The SPO/AOR can be given permission to view or edit the proposal, and the AOR can be given an additional permission to submit.

Sponsored Projects Office (SPO)

Proposal not shared

Authorized Organizational Representative (AOR)

Proposal not shared

**Submission Errors and Warnings** 

Expand >

## **Print Proposal & Upload Attachment to KC**

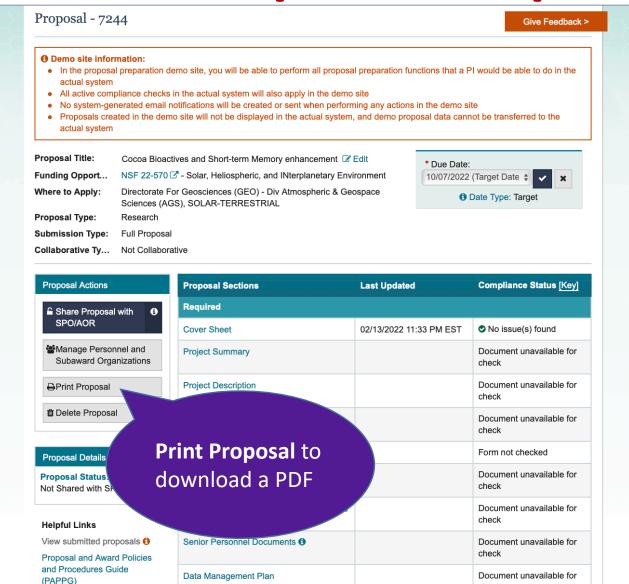

|                                                                                                    | COVER SH                                                                                  | IEET FO    | OR PRO           | POSAL T               | O THE NATIO                                                                                                    | NAL SCIEN                                                                                                    | CE FOUNDA                                              | ATION                                                                  |  |  |  |
|----------------------------------------------------------------------------------------------------|-------------------------------------------------------------------------------------------|------------|------------------|-----------------------|----------------------------------------------------------------------------------------------------|----------------------------------------------------------------------------------------------------|--------------------------------------------------------|------------------------------------------------------------------------|--|--|--|
| PROGRAM ANNOUNCEMENT/SOLICITATION NO./DUE DATE                                                                                                    |                                                                                           |            |                  |                       | ception to Deadline Da                                                                                                    | te Policy                                                                                                    | F                                                      | FOR NSF USE ONLY                                                       |  |  |  |
| NSF 22-570 10/07/2022                                                                                                    |                                                                                           |            |                  |                       |                                                                                                    | NSF PRO                                                                                                    | NSF PROPOSAL NUMBER                                    |                                                                        |  |  |  |
| FOR CONSIDERATION BY NSF ORGANIZATION UNIT(S) (Indicate the most see                                                                                                    |                                                                                           |            |                  |                       |                                                                                                    |                                                                                                    |                                                        | - THOI THOI GOING THOMBER                                              |  |  |  |
|                                                                                                    |                                                                                           |            | S) (Indicate the | most specific unit kr | own, i.e. program, division, e                                                                                                    | tc.)                                                                                                    | 1                                                      |                                                                        |  |  |  |
| AGS - SOLAR-TERRESTRIAL                                                                                                    |                                                                                           |            |                  |                       |                                                                                                    |                                                                                                    |                                                        |                                                                        |  |  |  |
| DATE RECEIVED                                                                                                    | ATE RECEIVED NUMBER OF COPIES DIVISION ASS                                                |            |                  |                       | FUND CODE                                                                                                    | DUNS# (Data Univ                                                                                                    | versal Numbering System)                               | FILE LOCATION                                                          |  |  |  |
|                                                                                                    | 1 06020000 AG                                                                             |            |                  | ) AGS                 | 1523                                                                                                    | 0014255                                                                                                    | 94                                                     |                                                                        |  |  |  |
| EMPLOYER IDENTIFICATION TAXPAYER IDENTIFICATION O42-10-3594                                                                                                    |                                                                                           | N)   🗆     | A RENEWA         |                       | O. IF THIS IS<br>SED RENEWAL                                                                                                    |                                                                                                    |                                                        | AL BEING SUBMITTED TO ANOTHER FEDERAL S □ NO 図 IF YES, LIST ACRONYM(S) |  |  |  |
| Massachusetts Instit                                                                                                    | NAME OF ORGANIZATION TO WHICH AWARD SHOULD BE MADE  Massachusetts Institute of Technology |            |                  |                       |                                                                                                    | ADDRESS OF AWARDEE ORGANIZATION, INCLUDING 9 DIGIT ZIP CODE  Massachusetts Institute of Technology 77 MASACHUSETTS AVE NEIB-901 |                                                        |                                                                        |  |  |  |
| AWARDEE ORGANIZATION CODE (IF KNOWN) 0021782000                                                                                                    |                                                                                           |            |                  |                       | Cambridge,MA 021394301 US                                                                                                    |                                                                                                    |                                                        |                                                                        |  |  |  |
| NAME OF PRIMARY PL Massachusetts Institu                                                                                                    |                                                                                           | ,          |                  | Mas<br>77 I           | ADDRESS OF PRIMARY PLACE OF PERF, INCLUDING 9 DIGIT ZIP CODE  Massachusetts Institute of Technology 77 MASSACHUSETTS AVE, NE18-901  Cambridge,MA 021394301 US |                                                                                                    |                                                        |                                                                        |  |  |  |
| IS AWARDEE ORGANIZATION (Check All That Apply) SMALL BUSINESS MINORITY BUSINESS IT FTHIS IS A PRELIMINARY PROPOSAL FOR PROFIT ORGANIZATION WOMAN-OWNED BUSINESS THEN CHECK HERE |                                                                                           |            |                  |                       |                                                                                                    |                                                                                                    |                                                        |                                                                        |  |  |  |
| TITLE OF PROPOSED PROJECT  Cocoa Bioactives and Short-term Memory enhancement  SHOW RELATED LETTER OF INTENT ID IF APPLICABLE                                                   |                                                                                           |            |                  |                       |                                                                                                    |                                                                                                    |                                                        |                                                                        |  |  |  |
| REQUESTED AMOUNT                                                                                                    |                                                                                           |            |                  | (1-60 MONTHS)         | REQUESTED STAR<br>01/01/20                                                                                                    |                                                                                                    | SHOW RELATED PRELIMINARY PROPOSAL NO.<br>IF APPLICABLE |                                                                        |  |  |  |
| THIS PROPOSAL INCL                                                                                                    |                                                                                           | ITEMS LIST | ED BELOW         |                       | ☐ HUMAN SUBJE                                                                                                    | стѕ н                                                                                                    | luman Subjects Assur                                   | rance Number                                                           |  |  |  |
| ☐ DISCLOSURE OF LOBBYING ACTIVITIES                                                                                                    |                                                                                           |            |                  |                       | Exemption Subse                                                                                                    | ction                                                                                                    | r IRB App. Date                                        | **                                                                     |  |  |  |
| ☐ PROPRIETARY & PRIVILEGED INFORMATION                                                                                                    |                                                                                           |            |                  |                       | ☐ FUNDING OF INT'L BRANCH CAMPUS OF U.S. IHE                                                                                                    |                                                                                                    |                                                        |                                                                        |  |  |  |
| ☐ HISTORIC PLACES                                                                                                    |                                                                                           |            |                  |                       | $\square$ FUNDING OF FOREIGN ORGANIZATION OR FOREIGN INDIVIDUAL                                                                                               |                                                                                                    |                                                        |                                                                        |  |  |  |
| ▼ VERTEBRATE ANIM                                                                                                    |                                                                                           |            |                  |                       | ☐ INTERNATIONAL ACTIVITIES: COUNTRY/COUNTRIES INVOLVED                                                                                                    |                                                                                                    |                                                        |                                                                        |  |  |  |
| PHS Animal Welfare Assurance Number                                                                                                    |                                                                                           |            |                  |                       | ■ COLLABORATI  Non-Collab                                                                                                    | VE STATUS                                                                                                    |                                                        |                                                                        |  |  |  |

Review the printed proposal prior to uploading to KC

# **KC System of Record**

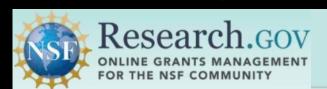

PI must create proposal
PI can add a **PIN** so that OAUs can edit
As soon as created, the PI should give
AOR Access to **View**, **Edit and Submit**.

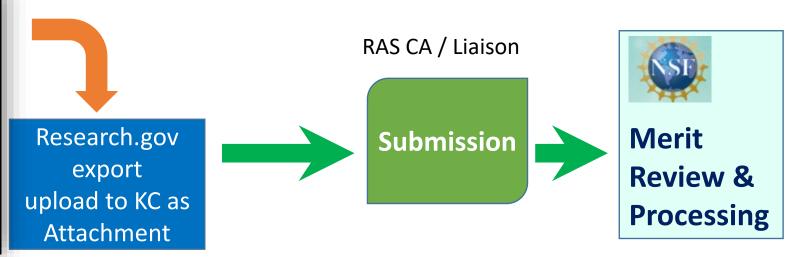

### Proposal Development

PI and Co-I certification
Subaward organization(s)
Upload FastLane export as Attachment
Summary budget or Detailed Budget
Compliance / Special reviews
Route for internal approval

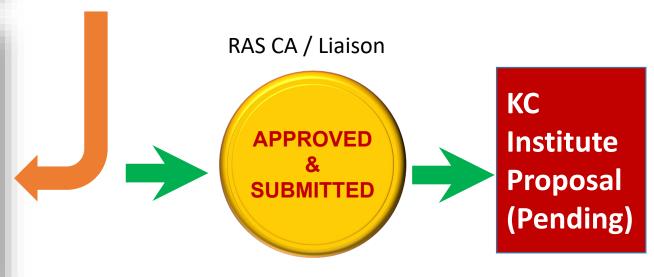

# Research.gov Help System

https://www.research.gov/common/robohelp/public/WebHelp/Research.htm#Welcome to the Research gov Help System.htm

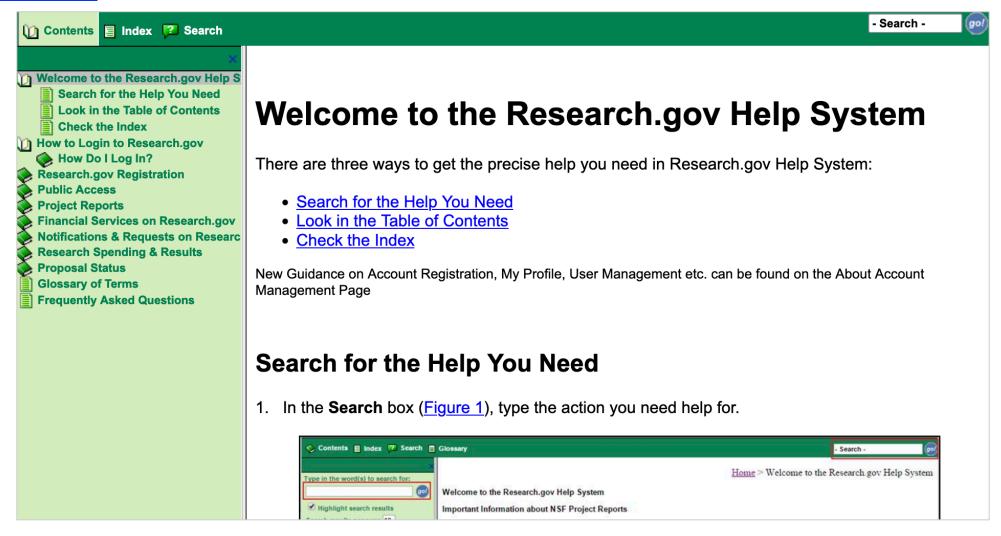

## **NSF Policy Outreach Office Resource Center**

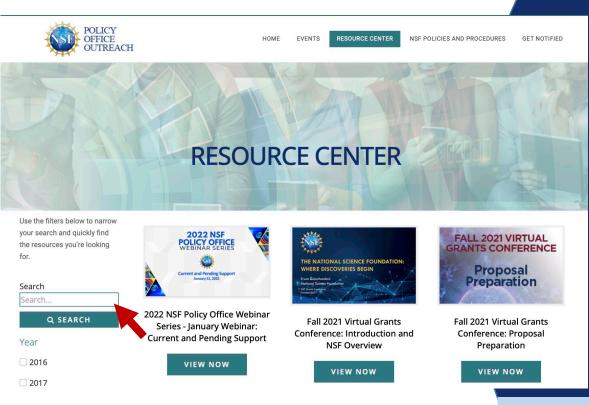

Resources address
Proposal Preparation,
Merit Review, Award
Policy, and more ...

https://nsfpolicyoutreach.com/resource-center/

### **Get Notified!**

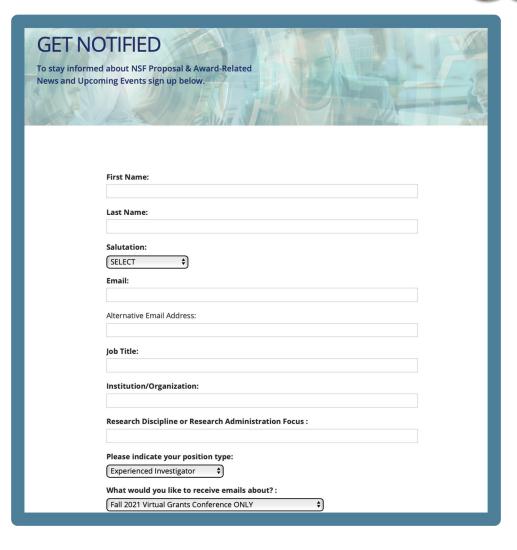

To stay informed about NSF **Proposal & Award-Related News** and Upcoming Events, Click the link below and register for updates on NSF webinars, newsletters, and conferences: **NSF Policy Outreach - Get Notified** 

# Feedback

We are providing a **QR Code** for you to access a **RAP learning session feedback survey** via your phone or mobile device.

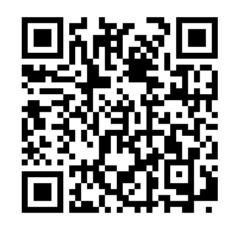

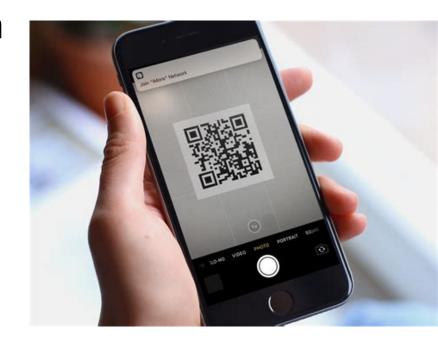

I will also provide the link

https://mit.col.qualtrics.com/jfe/form/SV 0U50Cn0 YWfVSaDc to access the form via the web and in a follow up email.

### **NSF** Resources

- NSF Important Notice 147
- NSF Proposal & Award Policies & Procedures Guide
- Proposal Preparation FAQs Frequently Asked Questions (FAQs) on the Research.gov About Proposal Preparation and Submission page left navigation menu.
- Video Tutorials
  - The Research.gov Proposal Demo video on the About Proposal Preparation and Submission page <u>Video Tutorials tab</u> shows how to initiate a new proposal, manage Personnel, work on a Budget, as well as other key proposal preparation steps.
- Register for an NSF Account (Video) and Register for an NSF Account to Begin Using FastLane and Research.gov - Account Management Guide (PDF)
- Research.gov Proposal Preparation Demo Site
- NSF Help Desk

IT system-related and technical questions may be directed to the NSF Help Desk at 1-800-381-1532 (7:00 AM - 9:00 PM ET; Monday - Friday except federal holidays) or via rgov@nsf.gov.

### **MIT RAS Helpful Resources**

**RAS National Science Foundation (NSF)** page

**RAS NSF Collaborations** 

MIT VPR/RAS National Science Foundation Disclosure Guidance

**RAS MIT Specific Guidance - Proposal Prep Checklists** 

RAS **NSF FAQs** 

MIT Libraries – Data Management Plan Guidance

https://libraries.mit.edu/data-management/plan/

## **MIT Learning Resources**

### NCURA Agency Updates with OMB, NSF and NIH

March 17th 11:15 am – 4:45 pm via Zoom <a href="https://mit.zoom.us/j/94002706823">https://mit.zoom.us/j/94002706823</a>

• 2:00 - 3:15 pm EDT. NSF Update: Jean Feldman, Head, Policy Office, Division of Institution and Award Support, Office of Budget, Finance & Award Mgmt, National Science Foundation

**Description:** This session will cover new developments related to proposal and award policy at NSF. NSF staff will provide a comprehensive review of recent policy changes as well as major updates to NSF's proposal system modernization efforts.

Participants will learn and be able to ask questions about NSF proposal and award policies and procedures, agency priorities, and advances with proposal submission modernization and Research.gov.

## **MIT Learning Resources**

### **RAP Sessions**

- SciENcv Document Creation and Management [PDF] [Video] May 21, 2021
- NSF Personnel Forms [PDF] [Video] September 15, 2020
- NSF Proposal Resources and Updates [PDF] [Video] June 2, 2020

## Questions – Help

- RAS Contract Administrator
- RA-Help@mit.edu